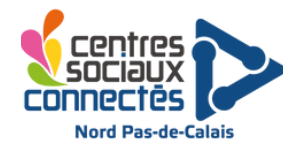

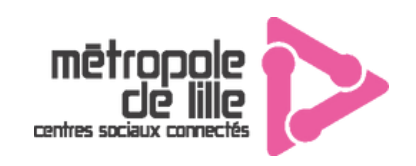

## **Réaliser un doublage d'extrait de film**

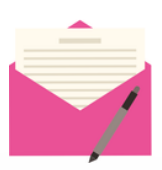

**Descriptif :** S'initier au doublage d'extraits de films ou de dessins animés grâce à un logiciel. Il y a aura 2 types d'application, une de découverte, disponible sur téléphone et tablette et un logiciel plus complet sur ordinateur. Il est aussi possible de parodier les extraits originaux en supprimant le texte .

## **Application 1 : MadLipz - Courts extraits**

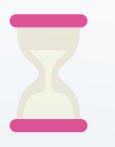

**Temps d'initiation :** 10 à 20 min **Temps d'installation** : 5 min

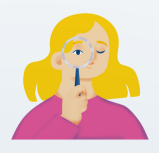

**Age :** 8 à 99 ans **Joueurs** : 1 à 4 par tablette **Animateur** : 0 à 1

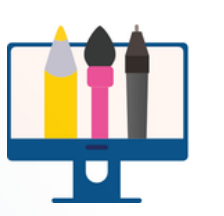

**Matériel : -** Tablette

- Application MadLipz
- Connexion Internet
- Facultatif : enceinte connectée, micro

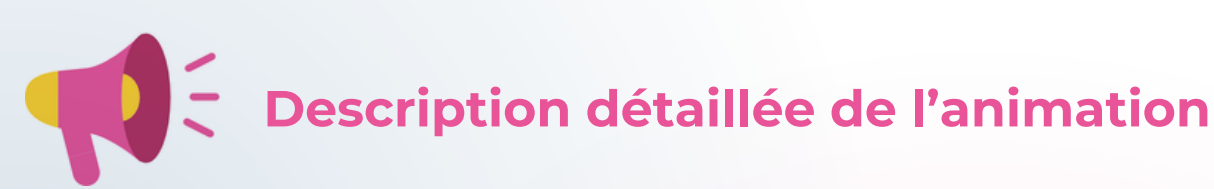

L'application Madlipz propose un panel de vidéos à doubler. L'application est très intuitive, se prend facilement en main. Il s'agit de courtes vidéos de 10 à 20 secondes à parodier, aucun texte ne s'affiche, c'est aux participants d'inventer leur propre histoire avec les images. Il existe de nombreuses thématiques, des pubs, des séries, des films (Simpsons, Spiderman, Marvel, Petit Ours Brun,...) Le groupe peut prévisualiser la vidéo avant de la choisir et de la doubler.

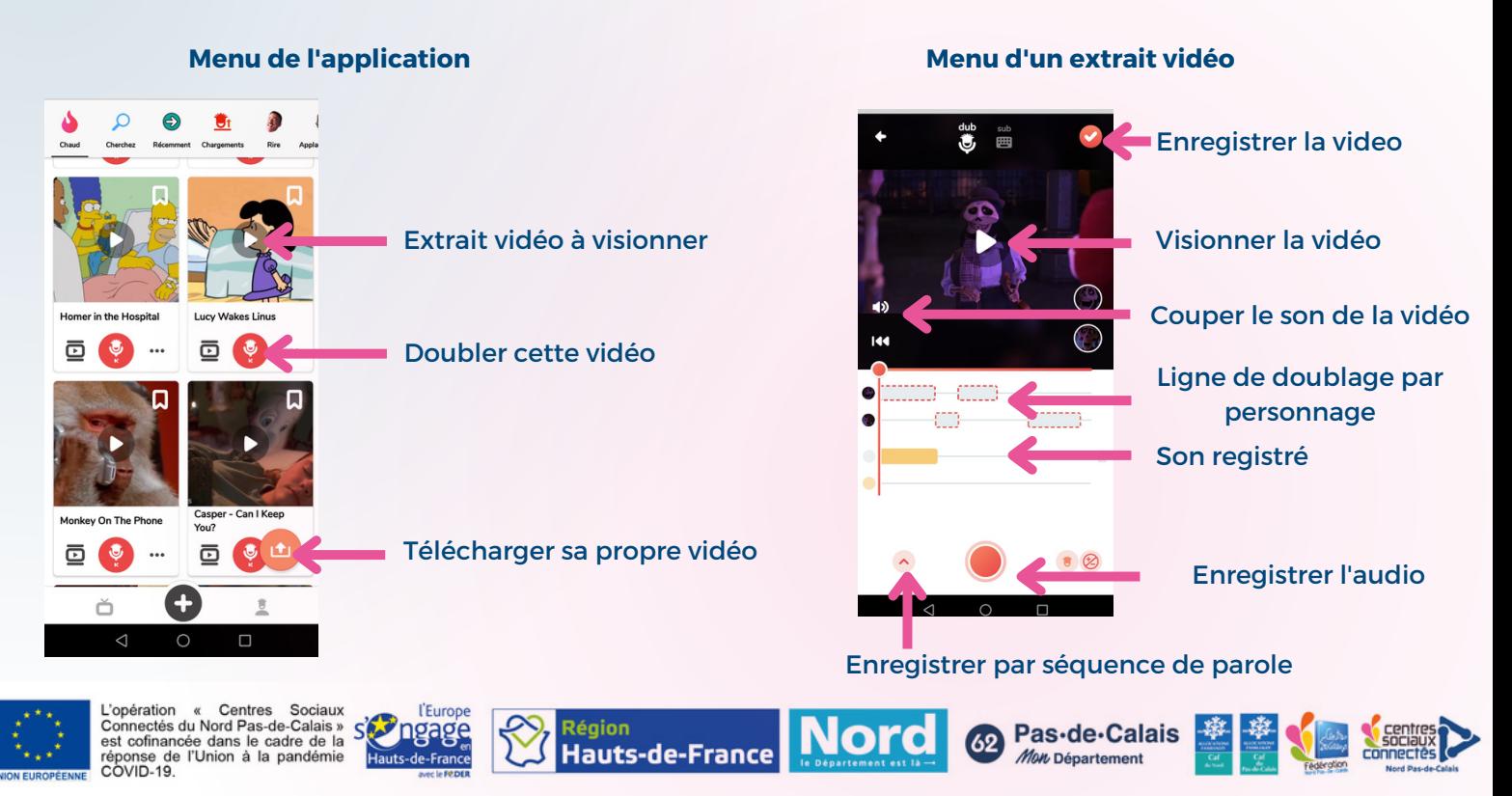

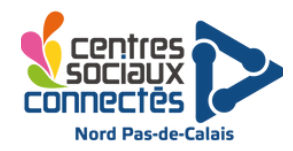

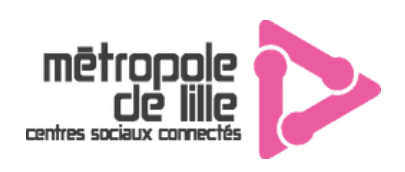

## **Réaliser un doublage d'extrait de film**

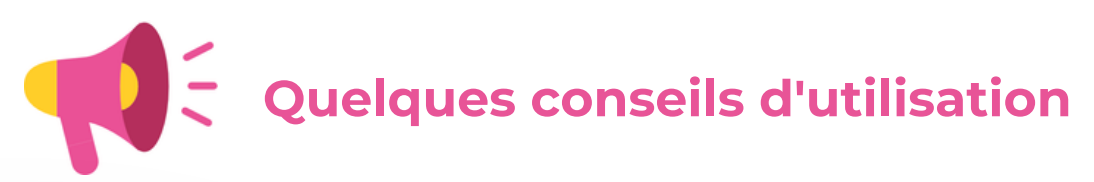

**N'hésitez pas à laisser du temps aux participants pour préparer leur scénario.** Notamment pour un public jeune, ils auront le temps d'essayer et d'ajuster leur texte.

Il vaut mieux **enregistrer séquence par séquence** au début (en cliquant sur la flèche à gauche) pour faciliter l'accord temps de parole / Image).

Vérifier le son des vidéos, il s'agit d'enregistrements réaliser par du tout public, certains audios sont peu adaptés à un public jeune. Il est conseillé de couper le son et de ne regarder que l'image, notamment car les participants devront inventer leur propre texte, cela évitera la simple reproduction de la vidéo initiale

Quand vous enregistrez la vidéo, passez là plutôt en "privé" pour éviter que du tout public l'entende. Sauf si vous souhaitez la diffuser largement !

## **Application 2 : HitFilm Express - Extraits**

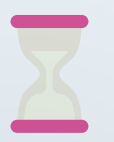

**Temps d'initiation :** 10 à 30 min **Temps d'installation** : 5 min Temps de préparation : 10 min à 1h (si nouvelle vidéo)

**Age : 10** à 99 ans **Joueurs** : 1 à 4 **Animateur** : 1

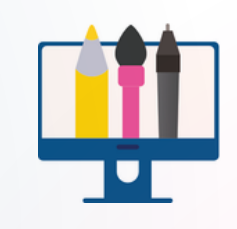

### **Matériel :**

- **-** Ordinateur
- Logiciel Hitfil express
- Micro
- Enceinte
- Casque avec diviseur jack

# **Description détaillée de l'animation**

- Téléchargez le logiciel : <https://www.lesnumeriques.com/telecharger/hitfilm-express-19992>
- Téléchargez des extraits de film à doubler (voir partie suivante). Ces extraits peuvent avoir une bande rythmo (texte original de l'extrait) ou sans bande (demandera aux participants de parodier la vidéo)
- Présentez les extraits disponibles aux participants et en sélectionner un
- Une fois l'extrait choisi, insérez le dans la timeline du logiciel de montage en faisant un glisser-déposer. Si c'est un extrait sans bande rythmo, déliez le son de l'image avec un clic-droit > unlink, et supprimez le son.
- Visionnez l'extrait une première fois pour que les participants puissent se projeter.
- Puis replacez le curseur au début de l'extrait, si vous utilisez HitFilms, allez dans l'onglet "File">record>voiceover.
- Assurez-vous que le bon micro soit reconnu, déplacez légèrement la fenêtre pour pouvoir voir l'extrait, et quand les participants sont prêts lancez l'enregistrement.
- Une fois l'enregistrement terminé, revenez au début de l'extrait et visionnez avec les participants.
- Une fois terminé, supprimez l'extrait et le son et recommencez avec le groupe suivant.

**Région** 

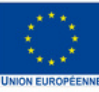

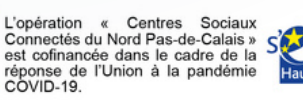

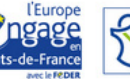

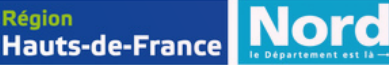

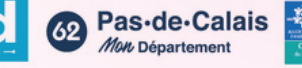

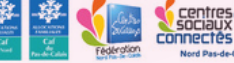

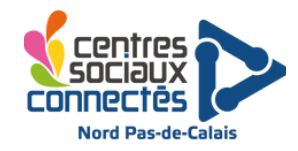

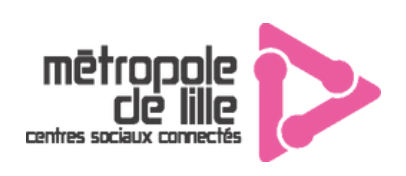

## **Réaliser un doublage d'extrait de film**

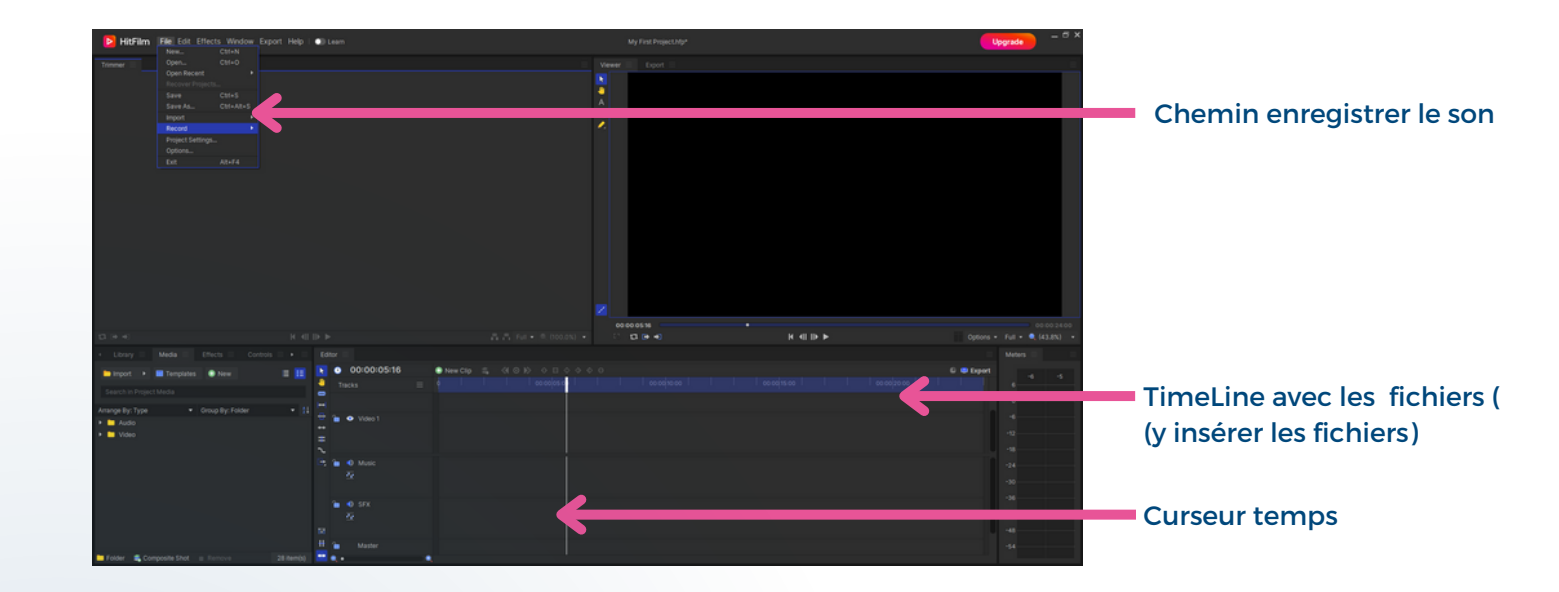

**Quelques conseils d'utilisation**

- **Préparez en amont plusieurs extraits différents avec un nombre de personnages différents** pour pouvoir proposer les bons extraits en fonction du nombre de participants.
- Assurez-vous avant de lancer l'atelier d'avoir un **bon retour son,** si d'autres animations ont lieu autour mieux vaut avoir une bonne enceinte ou un bon casque sinon les participants n'entendront pas leur version de l'extrait.
- Si votre logiciel ne fonctionne pas, vous aurez toujours la possibilité d'enregistrer séparément le son avec le dictaphone intégré à l'ordinateur et un lecteur VLC pour les extraits vidéo.

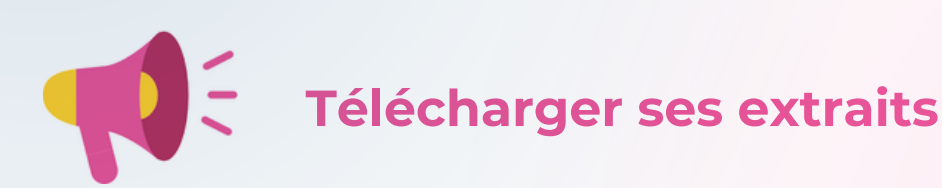

Vous pouvez trouver les extraits que nous avions utiliser sur ce lien : [http://ressources.csconnectes.eu/files/associationprojos\\_doublage\\_2022-08-30\\_1210.zip](http://ressources.csconnectes.eu/files/associationprojos_doublage_2022-08-30_1210.zip)

Si vous souhaitez en télécharger d'autres : il existe de nombreux extraits de films à doubler, facilement trouvables sur Youtube. Par exemple cette chaîne propose de nombreux extraits avec la bande rythmo : <https://www.youtube.com/c/enzodubbing/videos>

Pour télécharger une vidéo depuis youtube, copiez en l'URL et rendez vous sur le site <https://fr.onlinevideoconverter.pro/30/youtube-converter-mp3> et choisissez le format MP4.

**Région** 

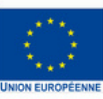

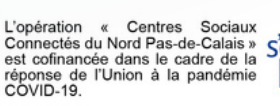

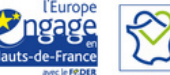

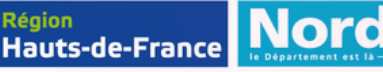

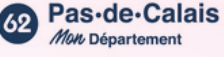

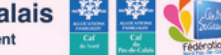

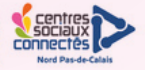